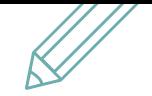

# **Faktureringsprocessen i TimeLog**

## DIN TRIN-FOR-TRIN GUIDE

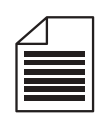

### **STATUS FOR UGERAPPORTER**

Det er en god idé at starte din proces med at få overblik over, hvilke medarbejdere der har registreret tid. Send en påmindelse til dem, der mangler at få det gjort.

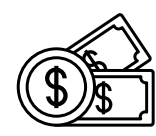

## **4**

#### **SE FAKTURERINGSPOTENTIALET**

Gå til debitorlisten og se det fulde faktureringspotentiale på jeres projekter og kunder for en given periode. Ønsker du at rette flere betalinger, så gå til Justér projektbetalinger. Ellers er det bare at gå i gang med faktureringen.

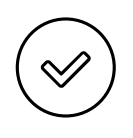

**1**

## **2 GODKEND UGERAPPORTER**

Nu er du eller din kollega klar til at godkende eller afvise medarbejdernes registreringer. Så får I det korrekte faktureringspotentiale.

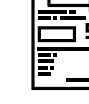

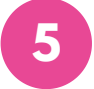

**KVALITETSSIKRING AF FAKTURA-KLADDER** 

Opret jeres fakturakladder evt. med One Click Invoicing for at automatisere processen. Kvalitetstjek herefter de fakturaer som fx projektlederne har markeret klar til fakturering, inden du bogfører dem.

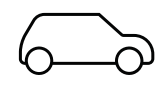

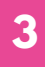

**GODKEND INDKØB/UDLÆG/KØRSEL 3**

Næste skridt er godkendelse af medarbejdernes udlæg, rejser og kørsel. Så sikrer du, at registreringerne er angivet korrekt til din fakturering.

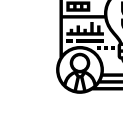

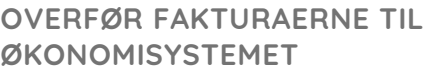

Du er ved vejs ende. Hvis I har integreret jeres økonomisystem med TimeLog, så overfør fakturaerne til videre håndtering.

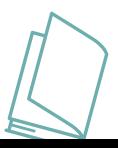

[info@timelog.dk](http://timelog.dk/) [www.timelog.dk](https://www.timelog.com/da/) Prøv [TimeLog](https://www.timelog.com/da/demo/)